# ПРОГРАММНОЕ ОБЕСПЕЧЕНИЕ ВЫЧИСЛИТЕЛЬНОЙ ТЕХНИКИ

## Классификация программного обеспечения

Программное обеспечение (ПО) - это вся совокупность программ, хранящихся в долговременной памяти компьютера. Все множество программ можно разделить на три группы:

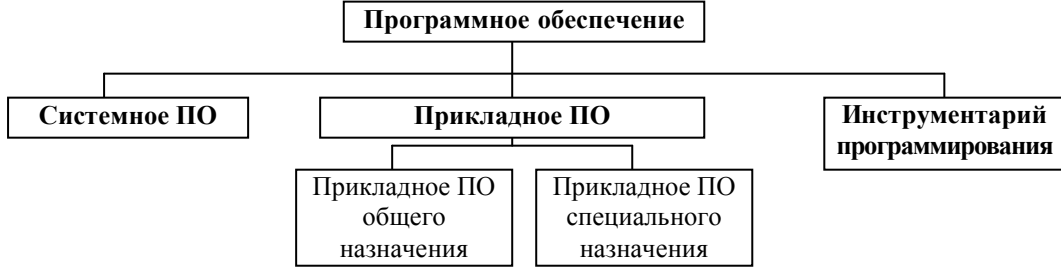

Системное ПО - это совокупность программ и программных комплексов для обеспечения работы компьютера и вычислительных сетей.

В состав системного ПО входят:

- Операционные системы комплекс программ, управляющих оперативной памятью, процессором, внешними устройствами и файлами, ведущих диалог с пользователем (MS-DOS, Windows, UNIX).
- Программы-оболочки программы, созданные для упрощения работы со сложными программными системами (Norton Commander, Windows Commander, FAR).
- Антивирусные программы программы обнаружения компьютерных вирусов и их уничтожения (DrWeb, Антивирус Касперского, AIDSTEST).
- Архиваторы программы упаковки файлов и группы файлов для уменьшения занимаемого ими места на диске (WinRar, WinZip, PKZIP, ARJ).
- Драйверы внешних устройств обеспечивают корректную работу устройств.
- Программы диагностики проверяют работу основных устройств компьютера.
- Программы обслуживания дисков программы проверки целостности логической и физической структуры дисков, дефрагментация.

Прикладное ПО - комплекс взаимосвязанных программ для решения задач определенного класса конкретной предметной области.

В состав прикладного ПО входят пакеты программ общего и специального назначения.

## Прикладное ПО общего назначения:

- Текстовые процессоры программы для создания, редактирования и оформления текстовых документов (LEXICON, MS Word).
- Табличные процессоры программы, позволяющие выполнять операции над данными, представленными в табличной форме (MS Excel).
- Системы управления базами данных средства ввода, поиска, размещения и выдачи больших массивов данных (MS Access).
- Компьютерная графика и анимация средства создания неподвижных и движущихся изображений (Paint, Adobe Photoshop, CorelDraw, Photo Finish).
- Системы мультимедиа программы создания и показа наборов слайдов (MS PowerPoint).
- Средства коммуникаций программы для работы в компьютерной сети (Internet Explorer, Opera, Outlook Express, ICQ).

## Приклалное ПО специального назначения:

- Системы автоматизированного проектирования средства проектирования электронных схем. машин, механизмов (AutoCad, KOMПAC).
- Бухгалтерские программы, средства автоматизации производства программы, позволяющие использовать компьютер в производственном процессе (1С:Бухгалтерия).
- Настольные издательские системы программы компьютерной верстки и подготовки изданий к тиражированию (Page Maker) и др.

*Инструментарий* программирования - совокупность программ и программных комплексов, обеспечивающих технологию разработки, отладки и внедрения создаваемых программных продуктов.

- Трансляторы переводчики программ языков программирования в машинные колы.
- Отладчики средства поиска и исправления ошибок.
- Интегрированные среды разработки приложений  $\mathbb{L}$ объектно-ориентированные языки программирования (Visual Basic, Delpfi).
- **Языки программирования средства создания программ для компьютера (Basic, Pascal, C++).**

# **ОПЕРАЦИОННАЯ СИСТЕМА (ОС) WINDOWS**

**ОС** – это комплекс программ, управляющих оперативной памятью, процессором, внешними устройствами и файлами, ведущих диалог с пользователем.

Объектами Windows являются: файлы, папки, папки логических устройств ПК (диски, принтер, модем и т.д.).

Стартовый экран Windows представляет собой системный объект, называемый *Рабочим столом*. **Рабочий стол** – это графическая среда, на котором отображаются объекты и элементы управления Windows.

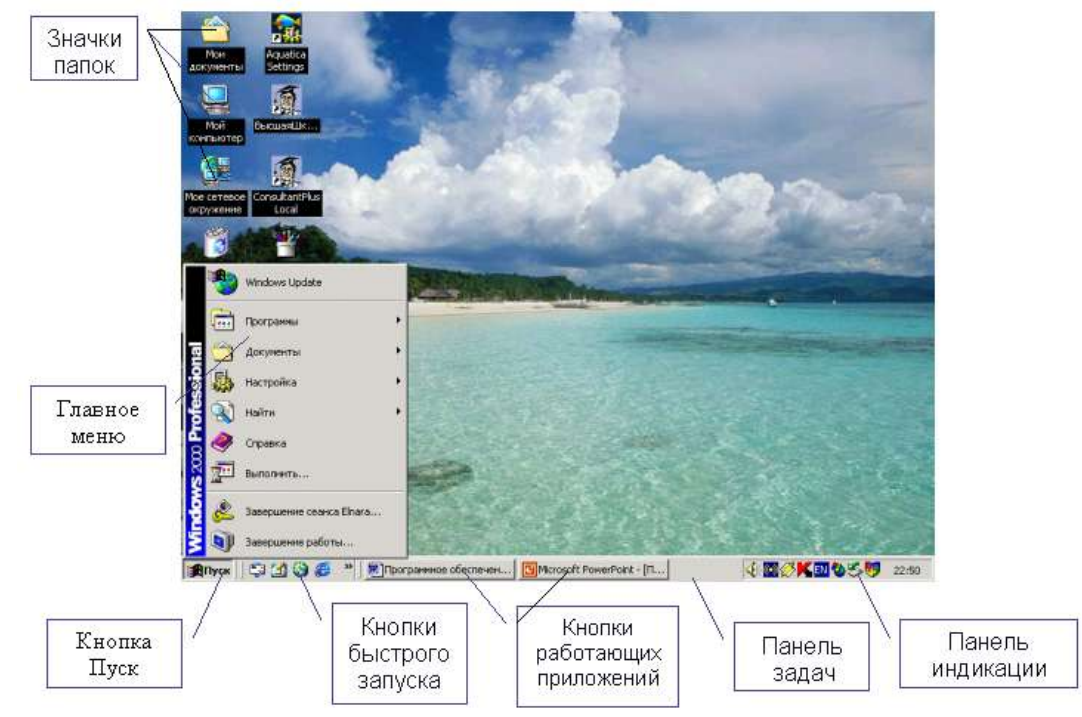

Все объекты в Windows представлены в окнах.

**Окно** *-* это обрамленная прямоугольная область на экране монитора, в котором отображаются приложения, документ, сообщение. Окно будет активным, если с ним в данный момент работает пользователь.

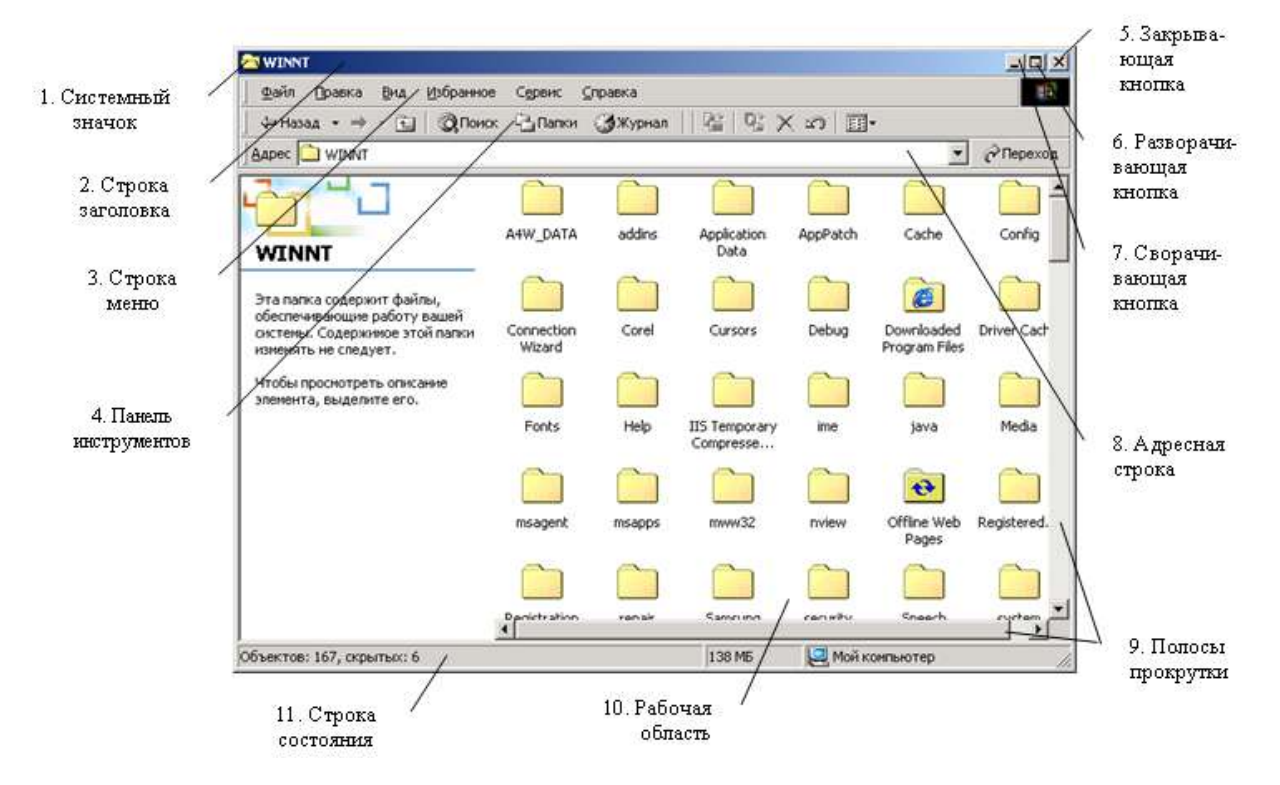

Отображение объектов в рабочей области окна: **Вид Список**, **Таблица**, **Эскизы страниц**, **Значки**, **Плитка**.

Упорядочивание объектов в рабочей области окна: **Вид Упорядочить значки Имя**, **Размер**, **Тип**, **Изменѐн**.

### Изменение размеров окна:

- чтобы изменить ширину окна, наведите указатель на его левую или правую границу. Когда указатель примет форму горизонтальной двухсторонней стрелки, перетащите границу влево или вправо;
- > чтобы изменить высоту окна, наведите указатель на его верхнюю или нижнюю границу. Когда указатель примет форму вертикальной двухсторонней стрелки, перетащите границу вверх или вниз;
- чтобы одновременно изменить и ширину, и высоту, наведите указатель на любой угол окна. Когда указатель примет форму диагональной двухсторонней стрелки, перетащите границу в любом направлении.

## Перемешение окон:

для перемещения окна на экране, укажите курсором мыши на заголовок окна, нажмите ЛКМ и, не отпуская её перетащите окно на новое место, после чего отпустите кнопку мыши.

### Упорядочивание окон:

щелкните ПКМ по свободному месту на панели задач и выберите команду Окна каскадом, Окна сверху вниз или Окна слева направо.

## ФАЙЛОВАЯ СИСТЕМА

Все программы и данные хранятся в долговременной памяти ПК в виде файлов. Файл - это определенное количество информации, имеющее имя и хранящееся в долговременной памяти.

Имя файла разделено на две части точкой: собственно имя файла и расширение, определяющее его тип. Имя файлу даёт пользователь, а его тип обычно задаётся программой автоматически. Не допускается использование в именах файлов следующих символов: \  $|$  / : \* ? " < >

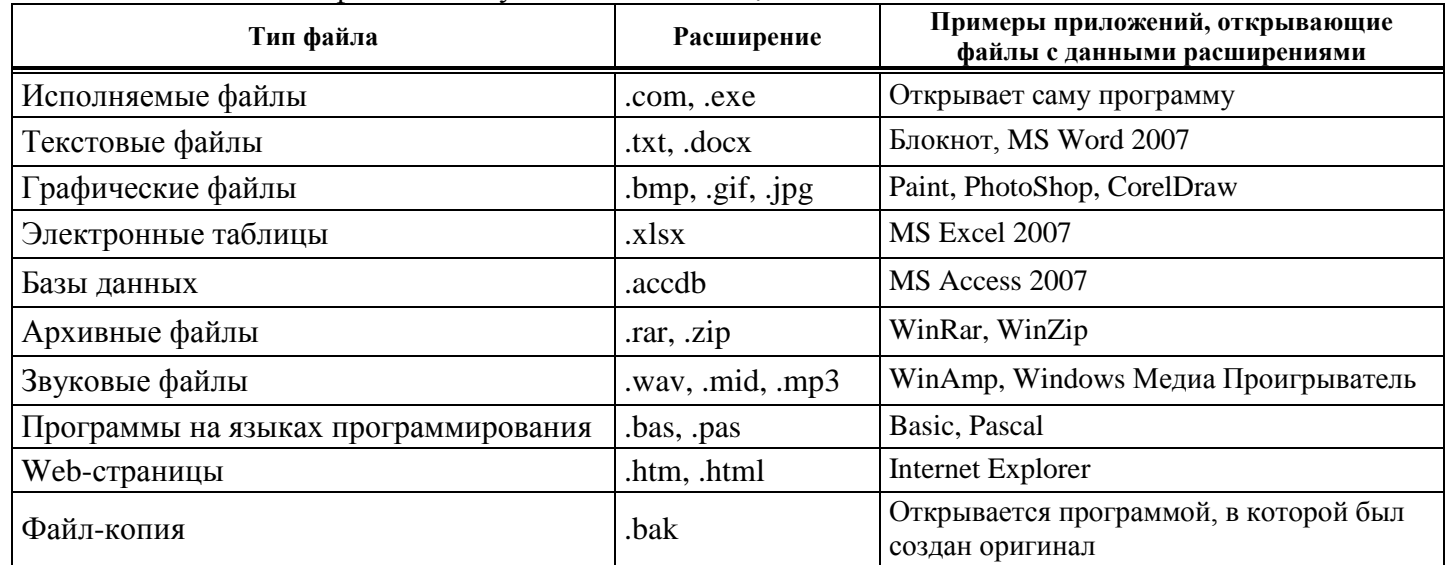

Шаблон имени файла - это специальная форма, в которой в полях имени файла и типа файла используется символ \* или?

\* служит для замены любой последовательности символов.

? служит для замены одного символа.

Вся совокупность файлов на лиске и взаимосвязей межлу ними называется файловой структурой (ФС). Существуют две разновидности файловых структур: одноуровневая (простая)  $\overline{M}$ многоуровневая (иерархическая).

Одноуровневая файловая **СТРУКТУРА** это простая  $\overline{10}$ Cлеловательность файлов. Например: A:\tetris.exe

Многоуровневая файловая структура - это древовидный (иерархический) способ организации файлов на диске.

Графическое изображение иерархической файловой структуры называется деревом.

Каталог самого верхнего уровня, который не вложен ни в какие другие, называется корневым каталогом.

Каталог - это поименованная совокупность файлов и подкаталогов (вложенных каталогов). Каталог также получает собственное имя. Каталог сам может входить в состав другого каталога.

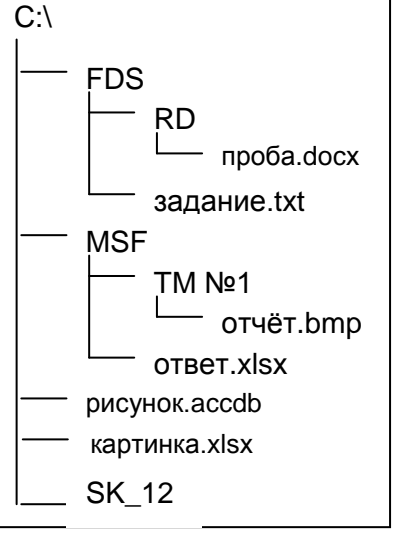

На рисунке диск **C:\** является корневым каталогом. В корневом каталоге находятся три каталога первого уровня: FDS, MSF и SK\_12. Подкаталоги RD и TM №1 являются каталогами второго уровня.

Для того чтобы обратиться к файлу, нужно указать путь к этому файлу, т.е. определить место файла в иерархической древовидной структуре каталогов на диске. **Путь к файлу** - это последовательность, состоящая из имен каталогов, начиная от корневого и заканчивая тем, в котором непосредственно хранится файл. Например, путь к файлу *проба.doc* выглядит так: **C:\FDS\RD\проба.docx**.

## **ПРОГРАММА «ПРОВОДНИК»**

**Проводник** – служебная программа, предназначенная для навигации по файловой структуре компьютера и еѐ обслуживания. **Запуск**: **Пуск Программы Стандартные Проводник** или достаточно щѐлкнуть ПКМ по кнопке **Пуск**.

Рабочая область Проводника разделена на две части. В левой части отображается дерево каталогов текущего диска. Знаком «—» слева от имени, помечены каталоги, которые включают в себя подкаталоги. Если знак «+» слева от имени каталога отсутствует, то в этом каталоге хранятся только файлы.

#### **Создание папок:**

- указать в правой части рабочей области каталог, в котором будет создана новая папка;
- выполнить последовательность команд: **Файл Создать Папку**;
- в правой части рабочей области появится обозначение новой папки **in Home Hotel**
- набрать на клавиатуре имя папки и нажать клавишу **Enter**.

### **Переименование папок и файлов:**

- щѐлкнуть по имени папки или файла ЛКМ;
- выполнить последовательность команд: **Файл Переименовать**;
- имя папки (файла) будет обведено рамкой, в конце имени появится текстовый курсор;
- набрать на клавиатуре новое имя и нажать клавишу **Enter***.*

### **Копирование папок и файлов:**

- выделить копируемые папки (файлы);
- выполнить последовательность команд: **Правка Копировать**;
- выделить (открыть) каталог, в который нужно копировать;
- выполнить последовательность команд: **Правка Вставить**.

### **Перемещение папок и файлов:**

- выделить перемещаемые папки (файлы);
- выполнить последовательность команд: **Правка Вырезать**;
- выделить (открыть) каталог, в который нужно переместить;
- выполнить последовательность команд: **Правка Вставить**.

### **Удаление папок и файлов:**

- выделить удаляемые объекты;
- на клавиатуре нажать клавишу **Delete**.

**Буфер обмена** – это специальное место в памяти компьютера, в котором временно хранятся папки, файлы, текстовые и графические объекты и т.д. Запись объектов в буфер обмена происходит при выполнении команд **Копировать** и **Вырезать**. Объект находится в буфере обмена до тех пор, пока в буфер не будет помещѐн очередной объект.

Таким образом, указанные операции (*Копировать*, *Вырезать*, *Вставить*) можно выполнить разными способами:

- используя пункт **Правка** в строке меню;
- используя командные кнопки панели инструментов;
- используя контекстное меню объектов;
- используя определѐнные комбинации клавиш клавиатуры **(<Ctrl+C>** копировать в буфер, **<Ctrl+X>** - вырезать в буфер, **< Ctrl+V>** - вставить из буфера).

**Групповое выделение объектов**. Возникают ситуации, когда надо работать не с одним, а с группой объектов. Поэтому необходимо выделять группу объектов.

- с целью выделения произвольной группы объектов необходимо последовательно, удерживая клавишу **<Ctrl>**, выполнять щелчок ЛКМ на нужном объекте;
- если выделяемые объекты расположены подряд, то необходимо, удерживая клавишу **<Shift>**, выполнить щелчок на первом и последнем объекте выделяемой группы. Все промежуточные объекты выделяются автоматически.